Treuhand | Steuer- und Rechtsberatung Wirtschaftsprüfung | Unternehmensberatung HR-Services | Informatik-Gesamtlösungen

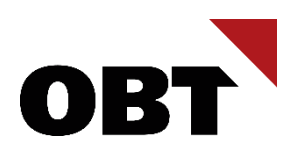

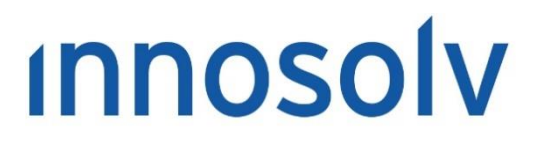

Your Software, Our Passion.

# Releasenotes

# Release 2022 – Servicepack 11

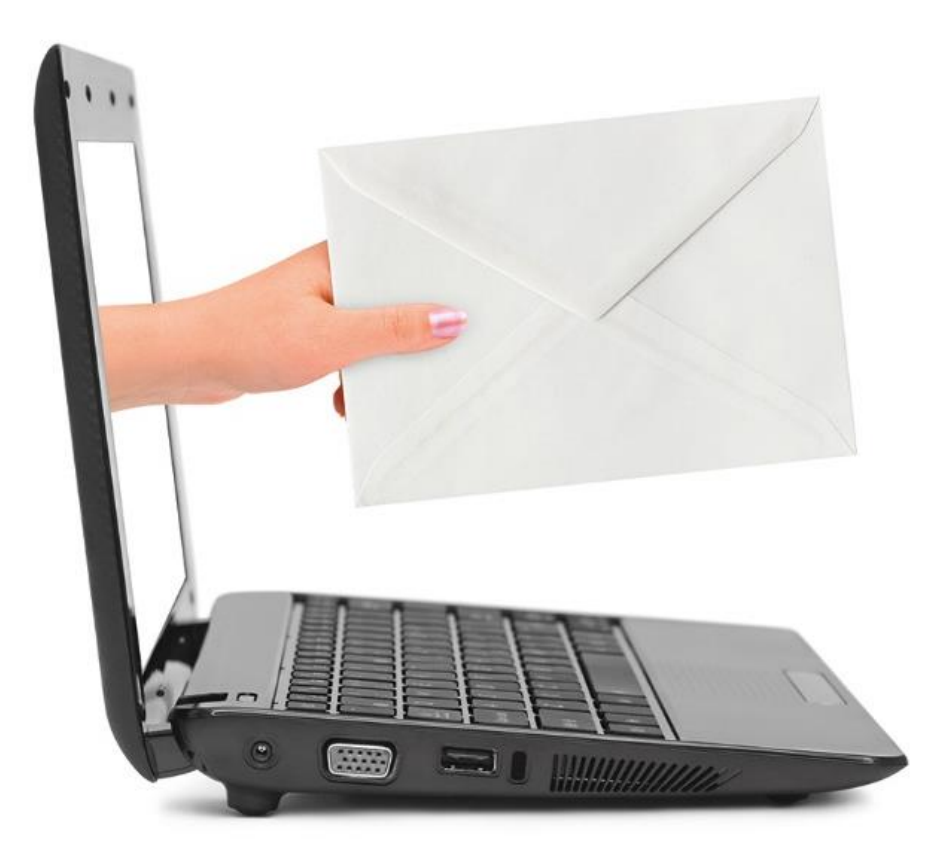

### **Information:**

Diese Releasenotes basieren auf den Releasenotes der innosolv AG. Wir haben die wichtigen Themen für Sie herausgefiltert und teilweise mit weiteren Hinweisen/Bildern ergänzt. Das Original der Releasenotes der innosolv AG wird mit der Anwendung "innoupgrade" als Download zur Verfügung gestellt

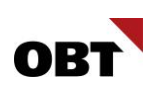

# Inhaltsverzeichnis

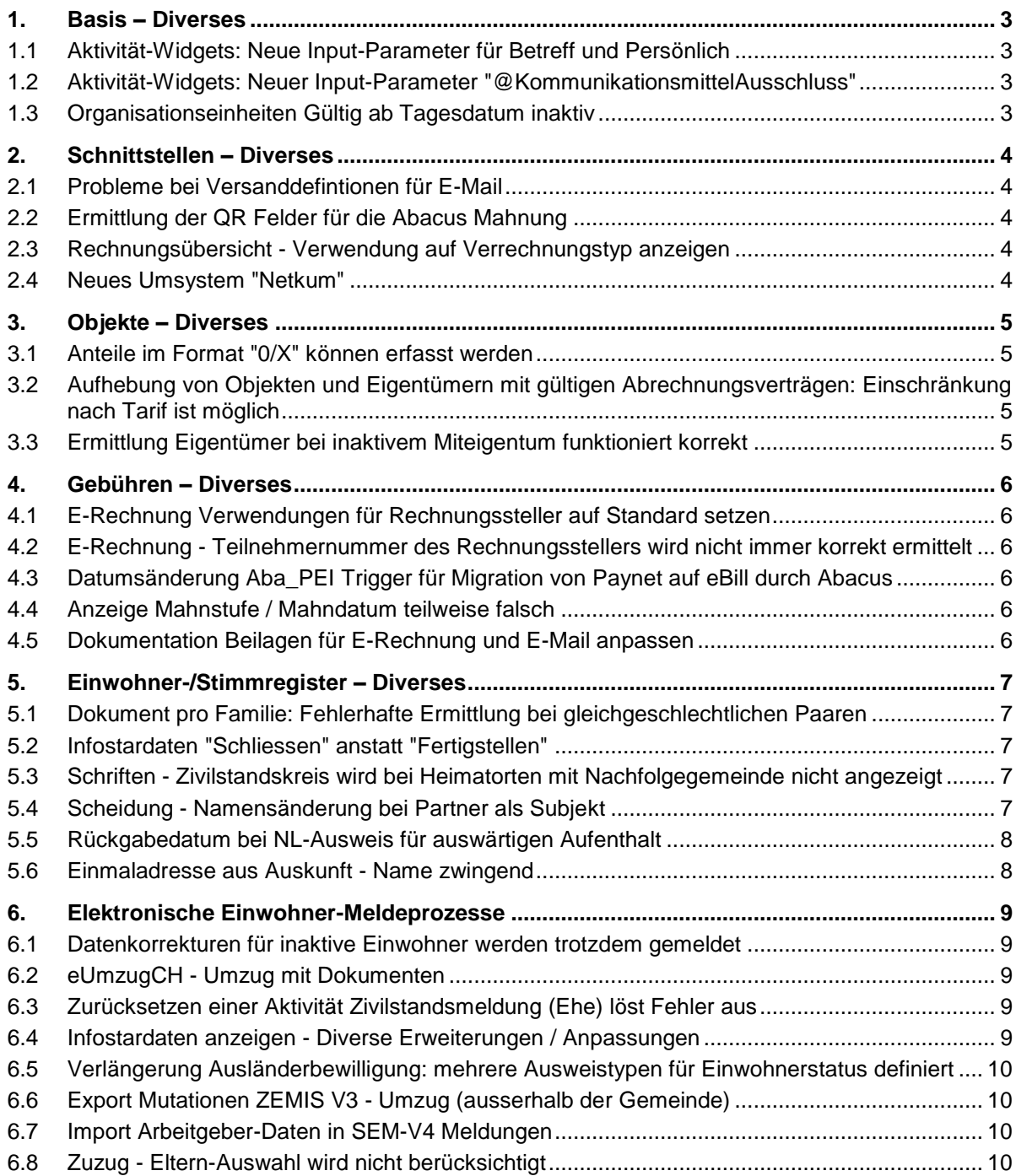

# <span id="page-2-0"></span>1. Basis – Diverses

# <span id="page-2-1"></span>1.1 Aktivität-Widgets: Neue Input-Parameter für Betreff und Persönlich

### **Beschreibung**

Es gibt verschiedene Aktivitäten-Widgets für das Dashboard. Mithilfe von verschiedenen Input-Parametern kann das Widgetindividualisiert werden.

Eine Einschränkung aufgrund von Betreff oder dem Kontrollkästchen "Persönlich" sind jedoch nicht möglich.

### **Lösung**

Mit den beiden neuen Input-Parametern "@Betreff" und "@Persoenlich" können Aktivitäten aufgrund des Betreffs und/oder desKontrollkästchens "Persönlich" eingeschränkt werden.

### <span id="page-2-2"></span>1.2 Aktivität-Widgets: Neuer Input-Parameter "@KommunikationsmittelAusschluss"

### **Beschreibung**

Es gibt verschiedene Aktivitäten-Widgets für das Dashboard. Mithilfe des Input-Parameters "@Kommunikationsmittel" kann auf Aktivitätenmit bestimmten Kommunikationsmittel eingeschränkt werden. Es gibt jedoch keine Möglichkeit, alle Aktivitäten ohne bestimmte Kommunikationsmittel zu ermitteln.

### **Lösung**

Mit dem neuen Input-Parameter "@KommunikationsmittelAusschluss" können Aktivitäten mit bestimmten Kommunikationsmitteln ausgeschlossen werden.

# <span id="page-2-3"></span>1.3 Organisationseinheiten Gültig ab Tagesdatum inaktiv

### **Beschreibung**

Wird eine neue Organisationseinheit mit Gültig von = Tagesdatum eröffnet, wird diese Organisationseinheit in der Teilanwendung Organisationseinheiten inaktiv dargestellt (in Liste grau sowie in der Suche nicht berücksichtigt).

### **Lösung**

Organisationseinheiten mit Gültig von = Tagesdatum werden auch in der Teilanwendung Organisationseinheiten als "aktiv" dargestellt.

# <span id="page-3-0"></span>2. Schnittstellen – Diverses

# <span id="page-3-1"></span>2.1 Probleme bei Versanddefintionen für E-Mail

### **Beschreibung**

In den Versanddefintionen können verschiedene Versandarten wie z.B. FTP oder E-Mail hinterlegt werden. Dabei bestehen noch folgende Probleme:

- Der E-Mail Versand wird auch dann ausgeführt, wenn keine E-Mail Versanddefinition hinterlegt sind. In diesem Fall werden z.B. das TPL-File geprüft obwohl es gar nicht verwendet wird
- Beim E-Mail Versand werden auch FTP Versandinformationen ausgelesen, sofern solche vorhanden sind. Da der Versand von E-Mails auch dann ausgeführt wird, wenn keine E-Mail Versanddefinitionen bestehen, resultiert der Versuch das Mail an die FTP Adresse zu senden in einem Fehler

### **Lösung**

Beim E-Mail Versand werden keine anderen Versandarten mehr ermittelt. Der E-Mail Versand wird nur dann gestartet, wenn auch E-Mail Versanddefinitionen bestehen.

# <span id="page-3-2"></span>2.2 Ermittlung der QR Felder für die Abacus Mahnung

### **Beschreibung**

Bei einer innosolv Rechnung mit einem Zahlweg wird keine QR Rechnung erstellt. Wenn der Einzug des Rechnungsbetrag über den Zahlweg nicht möglich war, wird eine Abacus QR Mahnung erstellt. Es werden jedoch keine QR Felder aufbereitet, weil in der innosolv Rechnung das QR Flag fehlt.

### **Lösung**

Die Ermittlung der QR Felder für die Abacus Mahnung ist korrigiert.

# <span id="page-3-3"></span>2.3 Rechnungsübersicht - Verwendung auf Verrechnungstyp anzeigen

### **Beschreibung**

Wenn auf einer Rechnungsübersicht-Spalte ein Verrechnungstyp direkt oder innerhalb einer Verrechnungstypzusammenfassung verwendet wird, ist dies auf dem Verrechnungstyp nicht ersichtlich.

### **Lösung**

In den Verwendungen der Verrechnungstypen wird angezeigt, auf welchen Rechnungsübersicht-Spalten der Verrechnungstyp verwendet wird.

# <span id="page-3-4"></span>2.4 Neues Umsystem "Netkum"

### **Beschreibung**

Netkum AG (Telefonielösung) möchte auf innoconnect zugreifen. Bisher ist das System in innosolv nicht registriert.

### **Lösung**

Wir werden das System mit den nächsten Servicepacks registrieren.

# <span id="page-4-0"></span>3. Objekte – Diverses

# <span id="page-4-1"></span>3.1 Anteile im Format "0/X" können erfasst werden

### **Beschreibung**

Anteile mit einer Null im Zähler und einer Zahl grösser als Null im Nenner (z. B. 0/2 oder 0/4) können seit Release 2020/2021 fälschlicherweise nicht mehr erfasst werden. Nutzniessungsrechte müssen jedoch mit einem solchen Anteil erfasst werden können.

Beispiel für ein Nutzniessungsrecht:

- Anteil: 0/2
- Anteil Rechnung:  $1/2$
- Anteil Steuerpflicht: 1/2

### **Lösung**

Anteile mit einer Null im Zähler und einer Zahl grösser als Null im Nenner können wieder erfasst werden.

### <span id="page-4-2"></span>3.2 Aufhebung von Objekten und Eigentümern mit gültigen Abrechnungsverträgen: Einschränkung nach Tarif ist möglich

### **Beschreibung**

Beim Beenden eines Objektes oder eines Eigentümers kann im Aufgabenmanager geprüft werden, ob gültige Abrechnungsverträge zum Objekt resp. zum Eigentümer vorhanden sind. Dabei kann nicht auf einen bestimmten Tarif eingeschränkt werden.

### **Lösung**

Im Aufgabenmanager kann bei folgenden Regeln eine Einschränkung nach Tarif vorgenommen werden:

- Aufhebung von Objekten mit gültigen Abrechnungsverträgen
- Aufhebung von Eigentümern mit gültigen Abrechnungsverträgen

# <span id="page-4-3"></span>3.3 Ermittlung Eigentümer bei inaktivem Miteigentum funktioniert korrekt

### **Beschreibung**

Auf einer Liegenschaft sind inaktive Miteigentumsanteile vorhanden. Diesen sind wiederum Wohnungen zugeordnet. Für die Wohnungen werden fälschlicherweise die Eigentümer der Miteigentumsanteile ermittelt.

### **Lösung**

Für die Wohnungen werden nicht die Eigentümer der inaktiven Miteigentumsanteile, sondern die Eigentümer der Liegenschaft ermittelt.

# <span id="page-5-0"></span>4. Gebühren – Diverses

# <span id="page-5-1"></span>4.1 E-Rechnung Verwendungen für Rechnungssteller auf Standard setzen

### **Beschreibung**

Hat ein Rechnungssteller eine Verwendung, so muss diese als Standard deklariert werden. Pro Netzwerk und Mandant gibt es eine Verwendung, die als Standard definiert sein muss, da ansonsten der Rechnungsversand per E-Rechnung nicht erfolgen kann.

### **Lösung**

Pro Netzwerk und Mandant gibt es eine Verwendung, die für den Rechnungssteller als Standard definiert ist.

### <span id="page-5-2"></span>4.2 E-Rechnung - Teilnehmernummer des Rechnungsstellers wird nicht immer korrekt ermittelt

### **Beschreibung**

Hat ein Rechnungsteller zwei Verwendungen mit unterschiedlichen Teilnehmernummern und Mandanten, so wird beim Versenden der ERechnung immer die erste Verwendung des Rechnungstellers verwendet. Dabei wird nicht geprüft, ob der Mandant auf der Verwendung mit dem Mandanten auf der Rechnungsart übereinstimmt.

### **Lösung**

Bei der Ermittlung der Verwendung für den Rechnungssteller wird der Mandant aus der Rechnungsart mitberücksichtigt.

# <span id="page-5-3"></span>4.3 Datumsänderung Aba\_PEI Trigger für Migration von Paynet auf eBill durch Abacus

### **Beschreibung**

Durch eine Erweiterung der Notify Trigger wurden bei der Reorganisation von Paynet Verwendungen die Gültig Bis und Gültig Von Daten nicht korrekt gesetzt. Die Gültigkeiten (Gültig Bis und Gültig Von) müssen korrekt aus Abacus übernommen werden.

### **Lösung**

Durch die Erweiterung der Notify Trigger kann das Datum der Verwendungen, bei der Durchführung der Reorganisation, durch Abacus korrekt gesetzt werden.

### <span id="page-5-4"></span>4.4 Anzeige Mahnstufe / Mahndatum teilweise falsch

### **Beschreibung**

Beim Kunden werden nach dem Updaten auf die Versionen 2022 (innosolv und Abacus) teilweise falsche Mahnstufen / Mahndatum auf den Rechnungen angezeigt.

### **Lösung**

Die Anzeige der Mahnstufen / Mahndatum in innosolv ist jeweils korrekt.

# <span id="page-5-5"></span>4.5 Dokumentation Beilagen für E-Rechnung und E-Mail anpassen

### **Beschreibung**

Wird ein Kommentar mit zwei Bindestrichen zu Beginn der Zeile im SQL-Ausdruck einer Werbemitteilung definiert, so kommt es bei der Verarbeitung des dynamischen SQL-Ausdrucks zu einem Fehler.

### **Lösung**

Kommentare im Feld SQL-Ausdruck müssen mit Slash (/) und Stern (\*) deklariert werden, da ansonsten Fehler beim Verarbeiten vom dynamischen SQL-Ausdruck auftreten können.

# <span id="page-6-0"></span>5. Einwohner-/Stimmregister – Diverses

# <span id="page-6-1"></span>5.1 Dokument pro Familie: Fehlerhafte Ermittlung bei gleichgeschlechtlichen Paaren

### **Beschreibung**

Mit dem Selektionskriterium "Dokument pro Familie" ist es möglich, nur ein Brief für die ganze Familie zu senden. Alle betroffenen Familienmitglieder können auf einem Brief angedruckt werden.

Bei gleichgeschlechtlichen, verheirateten Paaren kann es vorkommen, dass auf dem Dokument fälschlicherweise keine Daten ermittelt werden.

### **Lösung**

Die Datenaufbereitung bei gleichgeschlechtlichen Paaren funktioniert korrekt.

# <span id="page-6-2"></span>5.2 Infostardaten "Schliessen" anstatt "Fertigstellen"

### **Beschreibung**

Im Einwohner verwalten gibt es den Geschäftsfall Infostar-Daten. Im Geschäftsfall werden die Daten aus Infostar angezeigt und können erneuert werden. Der Geschäftsfall kann mit Fertigstellen wieder beendet werden. Bei Fertigstellen hat der Sachbearbeiter das Gefühl, das System würde noch etwas machen.

### **Lösung**

Im Geschäftsfall Infostar-Daten kann mittels Schaltfläche "Schliessen" der Geschäftsfall beendet werden, da keine Daten verändert werden.

### <span id="page-6-3"></span>5.3 Schriften - Zivilstandskreis wird bei Heimatorten mit Nachfolgegemeinde nicht angezeigt

### **Beschreibung**

Bei Bestellung, Eingang und Verwaltung von Schriften wird in den Geschäftsfällen das Datenfeld "Heimatort" nicht korrekt mit dem Zivilstandskreis abgefüllt, wenn bei der Gemeinde eine Nachfolgegemeinde eingetragen ist.

### **Lösung**

Die zusätzlichen Informationen (Zivilstandskreis, Ort) des Heimatortes werden für Heimatgemeinden mit Nachfolger korrekt dargestellt.

### <span id="page-6-4"></span>5.4 Scheidung - Namensänderung bei Partner als Subjekt

### **Beschreibung**

Bei der Verarbeitung einer Scheidung mit einem Partner-Subjekt wird dessen Name angepasst. Dies führt dazu, dass eine Namensänderung und eine Anpassung der alten AHV-Nr. ausgelöst wird. Hier wird jedoch nicht geprüft, ob es sich beim Subjekt auch um einen Einwohner handelt.

Ist der Partner nur als Subjekt in innosolvcity vorhanden, führt dies zu einem Fehler und die Scheidung kann nicht abgeschlossen werden.

### **Lösung**

Bei Namensänderungen während des Geschäftsfalls "Scheidung" wird eine alte AHV-Nr. nur dann generiert, wenn der Partner als Einwohner vorhanden ist.

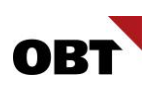

# <span id="page-7-0"></span>5.5 Rückgabedatum bei NL-Ausweis für auswärtigen Aufenthalt

### **Beschreibung**

Beim Geschäftsfall Auflösung Nebenwohnsitz gibt es nur das Feld Rückgabedatum. Dieses Datum ist sowohl das Ereignisdatum der Mutation als auch das Rückgabedatum des Heimatausweises. Die Gemeinden erhalten den Heimatausweis oft nicht mehr zurück. Das Rückgabedatum führt deshalb oft zu Verwirrung.

### **Lösung**

Im Geschäftsfall "Auflösen Nebenwohnsitz" wird das Rückgabedatum in Ereignisdatum umbenannt. Auf dem Ausweis-Verwalten Fenster wird das Rückgabedatum für den Typ "NL-beschein. für auswärt. Aufenthalt" auf "Rückgabe / Beendet am Datum" umbenannt.

In der Onlinehelp ist beschrieben, dass es sich um das Rückgabedatum bzw. das Beendet am Datum handelt, je nach Typ des Ausweises.

### <span id="page-7-1"></span>5.6 Einmaladresse aus Auskunft - Name zwingend

### **Beschreibung**

Im Schirm "Einmaladresse verwalten" muss zwingend der Name angegeben werden. Im Geschäftsfall "Auskunft" findet keine solche Prüfung statt. Es kann z.B. nur ein Titel eingegeben werden, jedoch wird dann keine Einmaladresse gespeichert.

### **Lösung**

Im Geschäftsfall "Auskunft" bei der Einmaladresse ist das Namensfeld neu ein Pflichtfeld.

# <span id="page-8-0"></span>6. Elektronische Einwohner-Meldeprozesse

# <span id="page-8-1"></span>6.1 Datenkorrekturen für inaktive Einwohner werden trotzdem gemeldet

### **Beschreibung**

Bei der Gemeinde ist der Parameter Datenkorrekturen für inaktive Einwohner melden auf 60 Monate gestellt.

Trotzdem werden in gewissen Konstellationen für inaktive Einwohner mit mehr als 60 Monaten Datenkorrekturen erstellt, welche dann in einem fachlichen Fehler enden.

Der Fehler konnte in einer Ermittlung von Meldeverhältnissen festgestellt werden.

### **Lösung**

Datenkorrekturen für inaktive Einwohner werden geprüft und die 60 Monate Inaktivität korrekt ermittelt und angewendet. Für solche Änderungen werden keine Datenkorrekturen versendet.

# <span id="page-8-2"></span>6.2 eUmzugCH - Umzug mit Dokumenten

### **Beschreibung**

Bei elektronischen Umzugsmeldungen über die eUmzugCH-Plattform können Dokumente mitgeliefert werden. Die Dokumente werden auf der Aktivität gespeichert.

Ist der Workflow-Parameter "EWD\_MoveDocumentsNecessary" aktiviert, werden nach Abschluss des Geschäftsfalls "Umzug" die Dokumente auf den Einwohner verschoben und auf der Aktivität gelöscht. Im Release 2022 erscheint nach Abschluss des Geschäftsfalls eine Fehlermeldung. Die Dokumente können nicht verschoben werden und bleiben auf der Aktivität bestehen.

### **Lösung**

Das Übertragen mitgelieferter Dokumente auf den Einwohnern funktioniert bei elektronischen Umzugsmeldungen über die eUmzugCHPlattform wieder korrekt. Es wird nur die Referenz "Einwohner" auf dem Dokument hinzugefügt.

# <span id="page-8-3"></span>6.3 Zurücksetzen einer Aktivität Zivilstandsmeldung (Ehe) löst Fehler aus

### **Beschreibung**

Beim Zurücksetzen einer Aktivität Zivilstandsmeldung (Ehe) tritt folgender SQL-Fehler auf: "Das Objekt schnittstelle.eCH\_BUSINESSCASE wurde nicht gefunden, weil es nicht vorhanden ist oder Sie nicht über die entsprechenden Berechtigungen verfügen".

### **Lösung**

Aktivität Zivilstandsmeldung (Ehe) kann ohne Fehler zurückgesetzt werden.

### <span id="page-8-4"></span>6.4 Infostardaten anzeigen - Diverse Erweiterungen / Anpassungen

#### **Beschreibung**

Infostar liefert die Nationalitäten und bei verstorbenen Personen das Todesdatum inkl. Todesort (falls vorhanden). Diese Informationen werden jedoch zurzeit noch nicht angezeigt bzw. verwendet. Bei den Feldern Mutter, Vater und Partner ist es teilweise schwierig den Vor- und Nachnamen zu erkennen. Ebenfalls gibt es Unterschiede in der Darstellung zwischen dem Geschäftsfall und dem Report.

### **Lösung**

Die Felder Todesdatum & Todesort werden in der Anzeige ergänzt.

Bei ausländischen Personen wird anstelle der Bürgerrechte die Staatsangehörigkeit dargestellt.

Die Felder Mutter, Vater und Partner werden kommagetrennt dargestellt.

Die Darstellung des Geschäftsfalls und des Reports werden angeglichen.

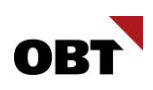

### <span id="page-9-0"></span>6.5 Verlängerung Ausländerbewilligung: mehrere Ausweistypen für Einwohnerstatus definiert

### **Beschreibung**

Der Einwohner hat den Ausländerausweis F (Flüchtling).

Sobald man den Geschäftsfall Verlängerung Ausländerbewilligung kann man den Ausweis Ausländerausweis F (Flüchtling) nicht auswählen, da dieser grau hinterlegt ist. Es wird automatisch den Ausländerausweis F hinterlegt.

Der Ausweistyp soll geändert werden können, sofern der Einwohnerstatus mehreren Ausweistypen zugewiesen ist.

### **Lösung**

Werden für den Einwohnerstatus "Vorläufig aufgenommen" beide Ausweistypen "Ausländerausweis F" und "Ausländerausweis F (Flüchtling)" geführt, kann der gewünschte Ausweistyp im Geschäftsfall "Verlängerung Ausländerbewilligung" ausgewählt werden.

Ist bereits ein bestehender Ausweis dieser Typen vorhanden, so wird der Ausweistyp des aktuellen Ausweises vorbelegt.

### <span id="page-9-1"></span>6.6 Export Mutationen ZEMIS V3 - Umzug (ausserhalb der Gemeinde)

#### **Beschreibung**

Bei der Jobposition "Export Mutationen ZEMIS" wird in V3 fälschlicherweise bei einem Umzug (ausserhalb der Gemeinde bsp. Altersheim) eine CorrectContact-Meldung mitgesendet.

ZEMIS sendet danach Import Quittungen mit folgender Meldung:

A-1100: Die XML-Datei ist nicht gemäss dem definierten XML-Schema formatiert.: Xml with subMessageType='20' must have a Move element

#### **Lösung**

Bei einem Umzug (ausserhalb der Gemeinde) wird für die Jobposition "Export Mutationen ZEMIS" keine CorrectContact-Meldung mitgesendet.

### <span id="page-9-2"></span>6.7 Import Arbeitgeber-Daten in SEM-V4 Meldungen

#### **Beschreibung**

Die Berufs- und Arbeitgeber-Daten werden in den Zemis SEM-V4 Meldungen mitgeliefert. Die Berufs-Daten werden korrekt in der Aktivität angezeigt, die Arbeitgeber-Daten fehlen jedoch, obwohl sie in der Datei enthalten sind.

#### **Lösung**

Mitgelieferte Arbeitgeberdaten aus elektronischen Meldungen zur Ausländerbewilligung im SEM-V4- Standard werden in der Aktivitätsnotiz dargestellt.

### <span id="page-9-3"></span>6.8 Zuzug - Eltern-Auswahl wird nicht berücksichtigt

### **Beschreibung**

Im Geschäftsfall Zuzug wird bei unterschiedlichen Elterndaten die Schaltfläche Änderungen angezeigt. Durch die Auswahl in der Schaltfläche werden die Elterndaten in der Tabelle überschrieben. Die ausgewählten Elterndaten werden jedoch nur korrekt gespeichert, falls nach der Auswahl in die Elternbeziehung eingetaucht wird. Die Elterndaten sollen auch ohne Eintauchen übernommen werden.

### **Lösung**

Die Elterndaten werden nach der Auswahl korrekt übernommen, auch ohne Eintauchen in die entsprechenden Elterndaten.